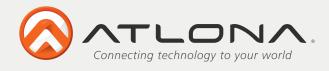

# DVI to Mini DisplayPort Converter AT-DP200

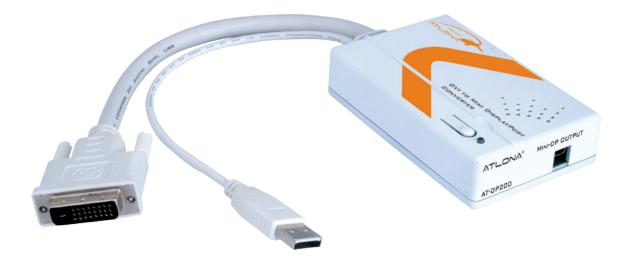

User Manual

Toll free: 1-877-536-3976 Local: 1-408-962-0515

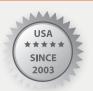

www.atlona.com

Download from Www.Somanuals.com. All Manuals Search And Download.

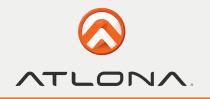

# TABLE OF CONTENTS

| 1. Introduction                 | 2 |
|---------------------------------|---|
| 2. Features                     | 2 |
| 3. Package Contents             | 2 |
| 4. Applications                 | 2 |
| 5. System Requirements          | 2 |
| 6. Specifications               | 3 |
| 7. Panel Descriptions           | 3 |
| 7.1. Top Panel                  | 3 |
| 7.2. Left Panel                 | 4 |
| 7.3. Right Panel                | 4 |
| 8. Pin Assignment               | 4 |
| 8.1. DVI-D connector            | 4 |
| 8.2. Mini DisplayPort Connector | 5 |
| 9. Connection Diagram           | 5 |
| 10. Safety Information          | 6 |
| 11. Warranty                    | 7 |
| 12. Atlona Product Registration | 8 |

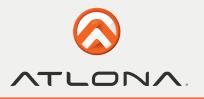

### INTRODUCTION

Congratulations on your purchase of Atlona Technologies DVI to Mini DisplayPort Converter, the AT-DP200. This one of a kind device is specifically designed for any digital DVI source signal to display on the Apple LED Cinema Display®. With the DP200, the Apple LED Cinema Display can not only be used for Mac© notebooks and Mac® PCs, but also can be used for other PC device with a DVI output. This unique DVI to Mini DisplayPort Converter allows user to make the maximum use of the Apple LED Cinema Display©. Along with its small, compact frame, this device does not require any power adaptor. Self activated through the USB power cable from the desired source, set up is quick and easy. With the additional ability of passing along all EDID and HDCP information, the Mac tested and Mac approved DP200 is exactly what Mac users have been waiting for.

### **FEATURES**

- Allow single link DVI-D signal to display on the Apple LED Cinema Display®
- Supports timing: VGA ~ UXGA, WUXGA (Reduced Blanking Pixel Rate at 154MHz)
- Compatible with All Mac and PC computers with DVI output
- Supports High Resolutions up to 1920x1200
- HDCP Compatible
- Full EDID management allows storing EDID information on the converter to make sure there is always a connection in between the computer and display
- Re-Clocking technology will insure that signal stays the same quality as it was before entering the converter
- Video Pass-Though, no scaling (EDID and HDCP compliant)
- Easy to install and simple to operate
- Power by USB cable

### PACKAGE CONTENT

- DVI to Mini DisplayPort Converter
- DVI cable
- Power Adaptor
- Operational Manual

### **APPLICATIONS**

- Mac PC, notebook or Mini to display on Apple LED Cinema Display®
- Convert any digital DVI signal into Mini DisplayPort

### SYSTEM REQUIREMENTS

Input DVI-D source equipment and output Apple LED Cinema Display® with mini DP cable.

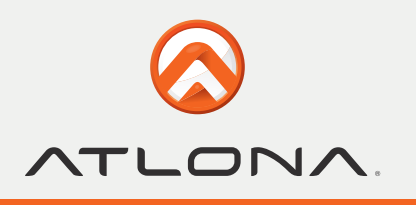

# SPECIFICATIONS

| Input Ports                      | DVI-D, USB (A type)                                         |
|----------------------------------|-------------------------------------------------------------|
| Output Ports                     | Mini DisplayPort Color                                      |
| Space                            | RGB_24                                                      |
| ESD Protection Humand body model | +/- 10kV (air-gap discharge)<br>+/- 6kV (contact discharge) |
| Input TMDS signal                | 1.2 Volts (peak-to-peak)                                    |
| Power Supply                     | 5V / 2.6A DC                                                |
| Dimensions(mm)                   | 114(W) x 65(D) x 26(H)                                      |
| Weight(g)                        | 200                                                         |
| Chassis Material                 | Plastic                                                     |
| Silkscreen Color                 | White                                                       |
| Power Consumption                | 6 W                                                         |
| Operating Temperature            | 0°C~40°C / 32°F~104°F                                       |
| Storage temperature              | -20°C~60°C/ -4°F ~ 140°F                                    |
| Relative Humidity                | 20~90% RH (no condensation)                                 |

### PANEL DESCRIPTIONS

#### 1. Top Panel

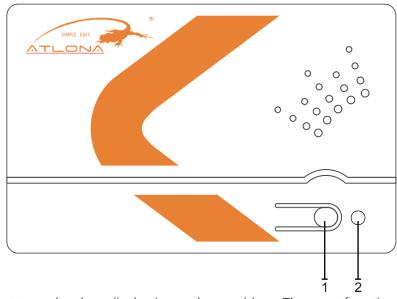

- 1. Reset Button: Press this button only when display image has problem. The reset function will reload the EDID and display with the best resolution image.
- 2. Power LED: The Green LED will illuminate when the power is on.

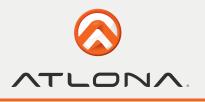

#### 2. Left Panel

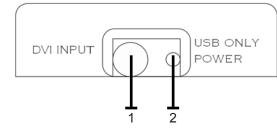

3. Right Panel

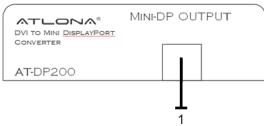

- 1. DIV input cable: Connect the DVI cable to the source's DVI output for video signal.
- 2. USB cable: Connect the USB cable to the source's USB output for power supply.
- 1. MINI DP OUTPUT: Connect this slot with mini DP cable from the Apple LED Cinema Display® or to any display with DP input with a mini DP to DP converter connector.

### **PIN ASSIGNMENT**

#### 1. DVI-D connector

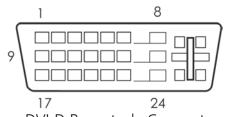

**DVI-D** Receptacle Connector

| Digital-Only Connector Pin Assignments |                         |     |                         |     |                         |
|----------------------------------------|-------------------------|-----|-------------------------|-----|-------------------------|
| Pin                                    | Signal Assignment       | Pin | Signal Assignment       | Pin | Signal Assignment       |
| 1                                      | T.M.D.S Data2-          | 9   | T.M.D.S Data1-          | 17  | T.M.D.S Data0-          |
| 2                                      | T.M.D.S Data2+          | 10  | T.M.D.S Data1+          | 18  | T.M.D.S Data0+          |
| 3                                      | T.M.D.S. Data2/4 Shield | 11  | T.M.D.S. Data1/3 Shield | 19  | T.M.D.S. Data0/5 Shield |
| 4                                      | N/A                     | 12  | N/A                     | 20  | N/A                     |
| 5                                      | N/A                     | 13  | N/A                     | 21  | N/A                     |
| 6                                      | DDC Clock               | 14  | +5V Power               | 22  | T.M.D.S. Clock Shield   |
| 7                                      | DDC Data                | 15  | Ground (for +5)         | 23  | T.M.D.S. Clock+         |
| 8                                      | No Connect              | 16  | Hot Plug Detect         | 24  | T.M.D.S. Clock-         |

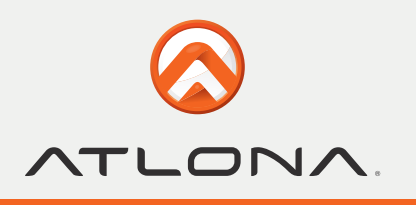

|            | <i>•</i>    |               |            |             |                 |
|------------|-------------|---------------|------------|-------------|-----------------|
| Top Row    |             |               |            | Bottom Rov  | V               |
| Pin Number | Signal Type | Pin Name      | Pin Number | Signal Type | Pin Name        |
| 1          | GND         | GND           | 2          | In          | Hot Plug Detect |
| 3          | Out         | ML Lane 0 (p) | 4          | CONFIG      | CONFIG 1        |
| 5          | Out         | ML Lane 0 (n) | 6          | CONFIG      | CONFIG 2        |
| 7          | GND         | GND           | 8          | GND         | GND             |
| 9          | Out         | ML Lane 1 (p) | 10         | Out         | ML Lane 3 (p)   |
| 11         | Out         | ML Lane 1 (n) | 12         | Out         | ML Lane 3 (n)   |
| 13         | GND         | GND           | 14         | GND         | GND             |
| 15         | Out         | ML Lane 2 (p) | 16         | I/O         | AUX CH (p)      |
| 17         | Out         | ML Lane 2 (n) | 18         | I/O         | AUX CH (n)      |
| 19         | GND         | GND           | 20         | PWR Out     | DP_PWR          |

#### 2. Mini DisplayPort Connector

### CONNECTION DIAGRAM

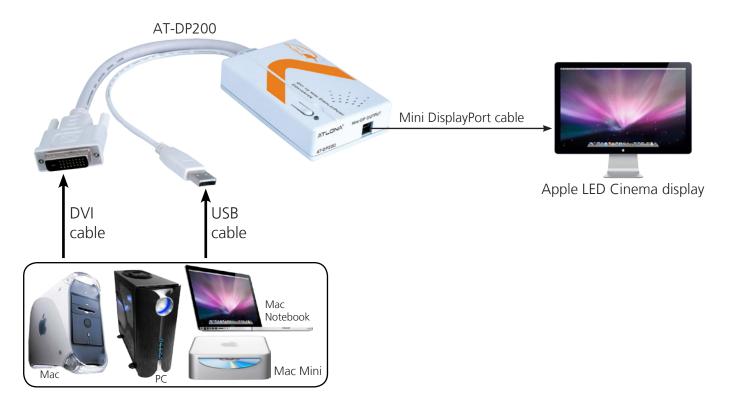

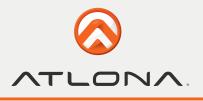

### SAFETY INFORMATION

#### Safeguards

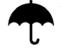

To reduce the risk of electric shock, do not expose this product to rain or moisture

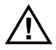

If the wall plug does not fit into your local power socket, hire an electrician to replace your obsolete socket.

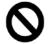

Do not modify the wall plug. Doing so will void the warranty and safety features.

| Γ | 11 | 1 |
|---|----|---|
| L | 11 |   |

This equipment should be installed near the socket outlet and the device should be easily accessible in the case it requires disconnection.

#### Precautions

FCC regulations state that any unauthorized changes or modifications to this equipment, not expressly approved by the manufacturer, could void the user's authority to operate this equipment.

Operate this product using only the included external power supply. Use of other power supplies could impair performance, damage the product, or cause fires.

In the event of an electrostatic discharge this device may automatically turn off. If this occurs, unplug the device and plug it back in.

Protect and route power cords so they will not be stepped on or pinched by anything placed on or against them. Be especially careful of plug-ins or cord exit points from this product.

Avoid excessive humidity, sudden temperature changes or temperature extremes.

Keep this product away from wet locations such as bathtubs, sinks, laundries, wet basements, fish tanks, and swimming pools.

Use only accessories recommended by Atlona to avoid fire, shock, or other hazards.

Unplug the product before cleaning. Use a damp cloth for cleaning and not cleaning fluid or aerosols.

Such products could enter the unit and cause damage, fire, or electric shock. Some substances may also mar the finish of the product.

Never open, remove unit panels, or make any adjustments not described in this manual. Attempting to do so could expose you to dangerous electrical shock or other hazards. It may also cause damage to your AT-DP200. Opening the product will void the warranty.

Do not attempt to service the unit. Disconnect the product and contact your authorized Atlona reseller or contact Atlona directly.

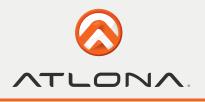

### WARRANTY

#### **Limited Warranty**

Atlona Technologies warrants that (a) its products (the AT-DP200) will perform substantially in accordance with the accompanying written materials for a period of 3 years from the date of receipt and (b) that the product will be free from defects in materials and workmanship under normal use and service for a period of 3 years. In the event applicable law imposes any implied warranties, the implied warranty period is limited to 3 years from the date of receipt. Some jurisdictions do not allow such limitations on duration of an implied warranty, so the above limitation may not apply to customers that fall within those areas.

#### **Customer Remedies**

Atlona Technologies' and its suppliers' entire liability and Customer's exclusive remedy shall be, at Atlona Technologies' decision, either return of the price paid for the product, repair, or replacement of the product that does not meet this Limited Warranty and which is returned to Atlona Technologies with a copy of the Customer's receipt. This Limited Warranty is void if failure of the product has resulted from accident, abuse, misapplication, or natural occurrence. In example but not limited to: power surges (electrical storms, local power outage), dropping the product (or items on the product), contact with fluids, and physical misconduct (i.e. kicking or punching). Any replacement product will be warranted for the remainder of the original warranty period.

#### No other warranties

To the maximum extent permitted by applicable law, Atlona Technologies and its suppliers disclaim all other warranties, either expressed or implied, including, but not limited to, implied warranties of merchantability and fitness for a particular purpose, with regard to the product and any related written materials. This Limited Warranty gives customer specific legal rights. Customers may have other rights depending on the jurisdiction.

#### No liability for damages

To the maximum extent permitted by applicable law, in no event shall Atlona Technologies or its suppliers be liable for any damages arising out of the use of or inability to use this product, even if Atlona Technologies has been advised of the possibility of such damages. Such damages include but are not limited to: special, incidental, consequential, or indirect damages for personal injury, loss of business profits, business interruption, loss of business information, or any other pecuniary loss.

Atlona Technologies' and its suppliers' entire liability under any provision of this agreement shall be limited to the amount actually paid by you for the product. Some Jurisdictions do not allow the exclusion or limitation of liability for consequential or incidental damage. The above limitations may not apply to you in such jurisdictional cases.

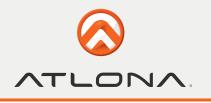

# ATLONA PRODUCT REGISTRATION

Thank you for purchasing this Atlona product. - We hope you enjoy it and will take an extra few moments to register your new purchase.

Registration creates an ownership record if your product is lost or stolen and helps ensure you'll receive notification of performance issues and firmware updates.

At Atlona, we respect and protect your privacy, assuring you that your registration information is completely secure. Atlona product registration is completely voluntary and failure to register will not diminish your limited warranty rights.

To register go to: http://www.atlona.com/registration

Free Manuals Download Website <u>http://myh66.com</u> <u>http://usermanuals.us</u> <u>http://www.somanuals.com</u> <u>http://www.4manuals.cc</u> <u>http://www.4manuals.cc</u> <u>http://www.4manuals.cc</u> <u>http://www.4manuals.com</u> <u>http://www.404manual.com</u> <u>http://www.luxmanual.com</u> <u>http://aubethermostatmanual.com</u> Golf course search by state

http://golfingnear.com Email search by domain

http://emailbydomain.com Auto manuals search

http://auto.somanuals.com TV manuals search

http://tv.somanuals.com